# **Content Manager Guidance Search Overview**

In Content Manager, there are various available options to search for records. **All records in the system –** including their content and metadata (or information about them) **– are 100% searchable**.

## **Four search options:**

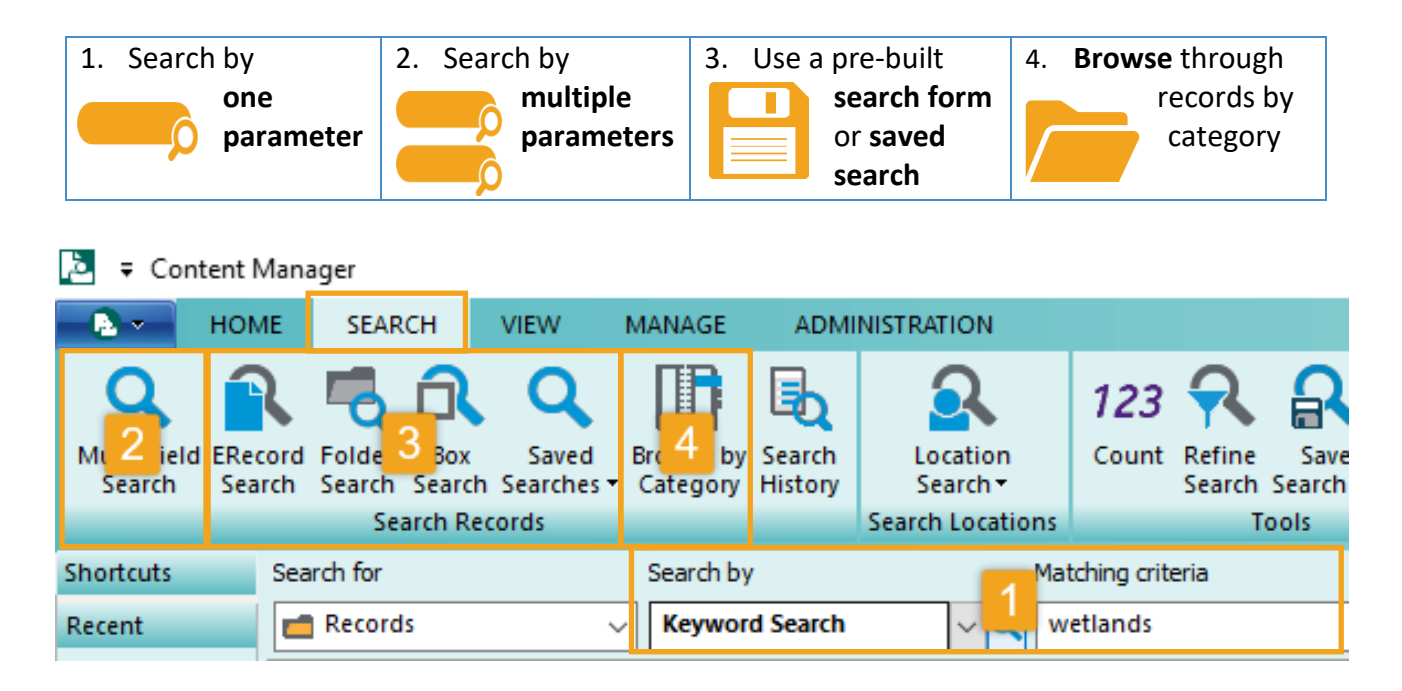

## **Most common search parameters:**

**Keyword Search –** any word(s) from the content, title, notes, and 10+ other metadata fields; can be used with boolean syntax "AND," "NOT," "OR"

**Record Number** – unique number of the record, auto-generated by the system

**Date Filed** – date the record was created/entered in or filed to the system

**Date Created** – the date the record was originally created, sent or received (*Erecords only*)

**Record Type** – narrow down to a specific type/format of the record: Box, Digital Folder, ERecord, etc.

**In space** – whether the box is in the Records Center or not (*Boxes only*)

**Checked in by** – the name of the person that filed the record (*ERecord only*)

**Creator** – the name of the person that created the record (*Boxes or folders only*)

*For other search parameters not included above, refer to the Search Fields Crosswalk [job aids.](https://www.kingcounty.gov/depts/records-licensing/records-management/cm/resources.aspx)* 

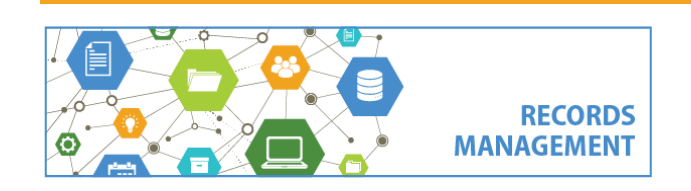

King County Records Management Program 206-477-6889 - [records.management@kingcounty.gov](mailto:records.management@kingcounty.gov) [www.kingcounty.gov/recordsmanagement](http://www.kingcounty.gov/recordsmanagement)

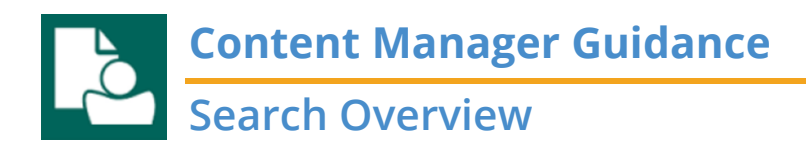

### **Other tools and hints:**

1. **Refine Search** button (or **F7**) – use this button after searching to change or narrow down a search.

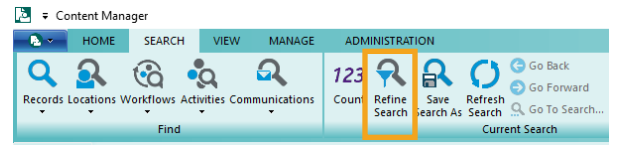

2. Use **quotes** for phrases or hyphenated words/numbers (e.g. "project report," "552-555-554").

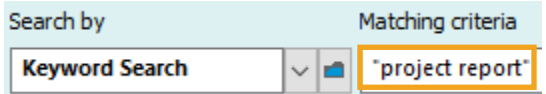

3. Use **wildcards (asterisks)** for partial words (e.g. duwam\*).

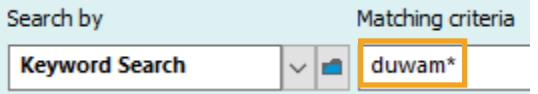

4. Use **Search History** – Review all your past searches. (Search History available after performing a search)

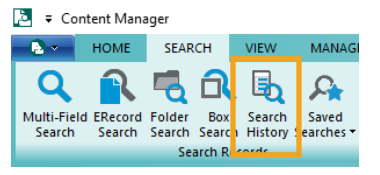

5. **Do not** change the **Search for** setting if using the one-parameter search.

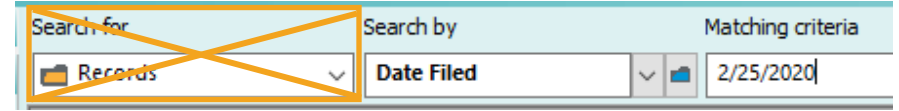

### **Pro Tips!**

- $\checkmark$  Before searching, determine what you already know about what you are trying to find: (i.e. **keywords**, **numbers**, **formats**, **date ranges**, **user names**, etc.)
- ✓ Following **consistent folder structures** and **naming conventions** across your organization will help to imply searching in the future.

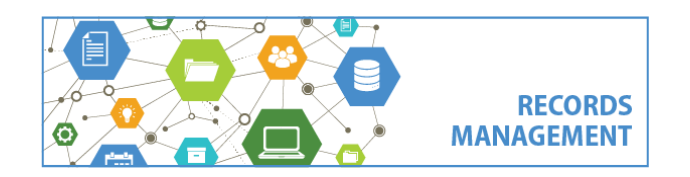

King County Records Management Program 206-477-6889 - [records.management@kingcounty.gov](mailto:records.management@kingcounty.gov) [www.kingcounty.gov/recordsmanagement](http://www.kingcounty.gov/recordsmanagement)